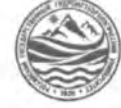

МИНИСТЕРСТВО ОБРАЗОВАНИЯ И НАУКИ РОССИЙСКОЙ ФЕДЕРАЦИИ

**федеральное государственное бюджетное образовательное учреждение**

### **высшего образования «РОССИЙСКИЙ ГОСУДАРСТВЕННЫЙ**

**ГИДРОМЕТЕОРОЛОГИЧЕСКИЙ УНИВЕРСИТЕТ»**

**филиал в г.Туапсе**

**Кафедра «Экономики и управления на предприятии природопользования»**

# **ВЫПУСКНАЯ КВАЛИФИКАЦИОННАЯ РАБОТА**

**(бакалаврская работа) по направлению подготовки 09.03.03 Прикладная информатика (квалификация - бакалавр)**

**На тему «Проектирование информационной системы электронного документооборота в строительной компании»**

**Исполнитель** Воропаева Мария Андреевна

**Руководитель** к.т.н. Попов Николай Николаевич

«К защите допускаю»

**Руководитель кафедрой**

кандидат экономических наук

Майборода Евгений Викторович

«24 » ett bapt 2024 r.

фильс» Российскый голиар registere disponentiera pro vide patricia a n Typer-НОРМОКОНТРОЛЬ ПРОЙДЕН 18 enlarge 2014.

Туапсе 2024

## ОГЛАВЛЕНИЕ

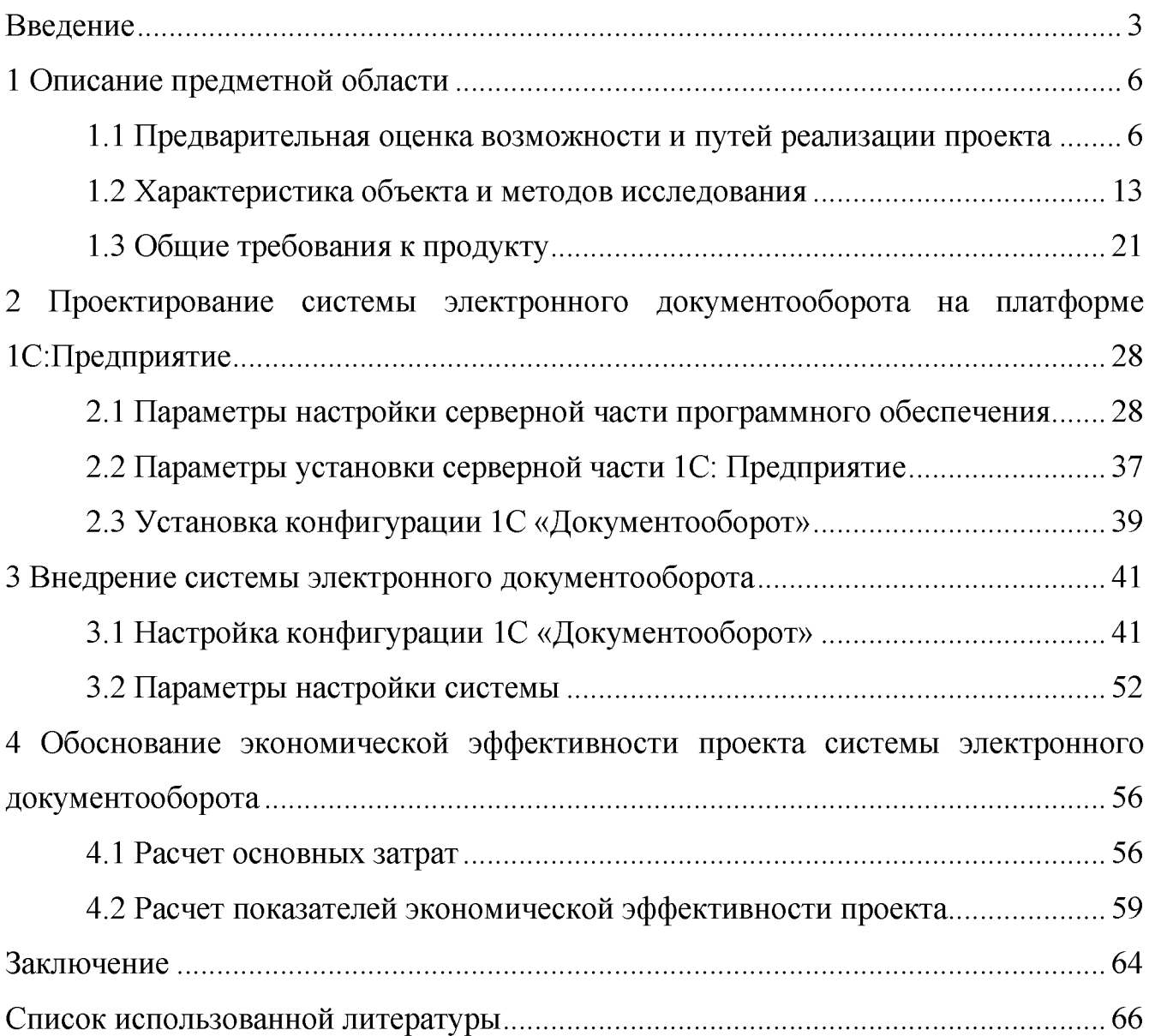

#### Введение

В условиях современного информационного общества поток информации постоянно увеличивается. Поэтому ни одна организация или компания не может успешно осуществлять свою деятельность без использования современных систем документооборота. Фиксация, хранение и перемещение документов – основные офисные функции любой компании. Однако, если речь идет о строительной компании, такого примитивного комплекса мер будет недостаточно для ведения истории документа и поддержания его в актуальном состоянии. Следует отметить, **ЧТО** строительная документация является основой любого строительства, поскольку правильно составленная смета позволяет сэкономить, а разработанный с учетом всех требований план застройки позволяет избежать технических проблем. Именно поэтому внедрение электронного документооборота для строительных компаний играет столь важную роль в процессе управления и способно облегчить жизнь многим специалистам в сфере строительства.

играет B. настоящее время очень важную роль структурированная информация по различным предметным областям. Информация о проводимых строительных работах должна быть понятна и удобна для анализа, обработки и согласования, как заказчикам, так и исполнителям. Но получение такой информации в необходимой форме задача, требующая большое количество усилий и знаний в данной области [28, с. 99].

Тема является актуальной на сегодняшний день, так как количество и объёмы используемых в современном мире документов растут. Причём соотношение электронных и бумажных документов со временем меняется в пользу последних. Электронный документооборот имеет неоспоримый ряд преимуществ, таких, например, как электронный архив, по сравнению с обработкой бумажных документов. Прежде всего, электронный документооборот – это способ обмена с какими-либо электронными документами. При этом

используется специальное программное обеспечение, отвечающее за хранения и обработку этих электронных документов. При таком подходе, электронные документы обладают юридической силой и приравниваются к бумажным вариантам Проектирование системы должно быть осуществлено с учетом специфики работы организации.

Учет договоров в строительстве: их формирование, контроль деятельности по ним, визирование экземпляров, движение, хранение – часто наиболее уязвимое место строительных компаний. Без учета договоров с заказчиками, подрядчиками и поставщиками невозможны дальнейшее планирование работы компании, контроль и анализ ее деятельности. Масштабы и объемы работы с документами в строительных компаниях весьма значительны [9, С.14].

Необходимо выделить, что сам процесс рационализации организации документооборота возможен при следующих условиях:

— виды, формы и содержание документации определены с учетом материально-технической базы системы создания, сбора, передачи и обработки информации;

— внедрена единая система классификации и кодирования документов, а также внесения возможных изменений;

— сроки создания и обработки документации определены, исходяиз целей и задачи оперативного управления производством.

Объектом исследования выпускной квалификационной работы является ООО «Еврострой».

Предметом исследования выпускной квалификационной работы является автоматизированная информационная система для организации электронного документооборота.

Целью выпускной квалификационной работы является проектирование информационной системы для ООО «Еврострой» с учетом требований к ней заказчика.

Основные задачи, необходимые для достижения поставленной цели:

— изучение всех этапов работы с документами;

— изучение методологий, которые будут использоваться при проектировании;

— проектирование базы данных информационной системы.

Разрабатываемая ИС должна выполнять следующие функции:

— хранить каталог услуг и материалов, и их стоимость;

— формировать, хранить, выводить на печать, обрабатывать документы и рассчитывать стоимость строительных работ;

— формировать перечень материалов, необходимых для проведения строительных работ, по каждой смете;

— ввести архив документов:

— рассчитывать долг заказчика перед исполнителем по хранимым документам;

— хранить реестр заказчиков и заключенные с ними договоры;

— отбирать документы в соответствии с выбранными критериями;

— формировать отчеты необходимые для эффективного управления предприятием;

— экспортировать сформированные документы в Word и Excel.

Методы решения главной задачи работы - экспериментальный, методы системного анализа, моделирования, нормализации данных, теоретический.

Теоретико-методологической основой исследования послужили работы отечественных и зарубежных ученых в области информатики, учебные пособия, монографии, научные статьи, ресурсы сети Интернет.

1 Описание предметной области

<span id="page-5-0"></span>1.1 Предварительная оценка возможности и путей реализации проекта

Любая компания рано или поздно задумывается об оптимизации и повышении эффективности бизнес-процессов, наладить слаженную работу которых можно с помощью систем электронного документооборота (СЭД).

СЭД позволяют решать задачи по автоматизации работы с документами предприятий различных масштабов и сфер деятельности, в том числе территориально распределённых.

Программные комплексы такого класса обеспечивают организацию юридически значимого документооборота компании, ведение архива документов, автоматизацию работы канцелярии (регистрация входящей и исходящей корреспонденции, сканирование документов и доведение до исполнителей в электронном виде), контроль исполнительской дисциплины, согласование договоров и платежей, согласование и контроль исполнения организационно распорядительных документов, обработку и хранение первичной бухгалтерской документации, а также автоматизацию процессов, специализированных для различных сфер бизнеса. Кроме того, особенностью большинства современных СЭД является поддержка мобильных устройств и возможность интеграции с существующими информационными платформами предприятия [5,с.38].

Проектирование электронного документооборота на предприятии - задача ответственная. Необходимо выбрать систему, отвечающую всем требованиям конкретной организации [29, с.15].

На российском рынке представлено огромное множество систем электронного документооборота, и чтобы компаниям было проще определиться с выбором, необходимо составить подборку таких решений. Все они исключительно отечественного производства, соответствуют законодательным и нормативно-методическим требованиям в области управления документами, как

российской нормативной базы, так и международным стандартам, а также требованиям IT-безопасности.

Централизованное хранение документов - едва ли не единственная цель перехода на электронный документооборот для маленьких компаний. В связи с этим стоит обратить внимание на поставщика хранилища данных, используемого в той или иной СЭД. Мобильные решения в составе СЭД/ECM — это в первую очередь инструменты для руководителей. По крайней мере, это так для организаций и компаний, применяющих традиционную модель работы, когда большинство сотрудников выполняют свои задачи в пределах офиса и поэтому острой потребности в мобильных приложениях не испытывают [7, с.28].

Оценка и анализ предметной области позволяет сделать акцент на том моменте, что строительство - самостоятельная отрасль национальной экономики, предназначенная для ввода в действие новых, а так же реконструкции, расширения, модернизации, технического перевооружения и капитального ремонта действующих объектов производственного и непроизводственного назначения.

Строительство, как отрасль материального производства, обеспечивает создание основных фондов производственного или непроизводственного назначения. Под строительством понимается также сам процесс возведения зданий и сооружений - объектов строительства.

Предварительная оценка возможности и путей реализации проекта напрямую характеризует документооборот строительной организации с позиции следующих функциональных позиций [14, с.88]:

1) Регистрацию возводимых объектов, объектов, на которых выполняются работы, объектов, идущих под снос (внесение, редактирование и удаление данных).

2) Ведение централизованного архива документов (актов, смет, заявок, договоров и т.д.): поиск необходимых документов, хранение всей документации.

 $3)$ Внесение, редактирование И удаление данных об инвесторах, заказчиках, проектных организациях, подрядчиках, продавцах материалов.

Строительные компании работают с поставщиками со всей страны. При использовании бумажных писем обмен данными занимает достаточно много времени, возможны ошибки и даже потеря документов, что приводит к задержкам и приостановкам работ, а также снижению общей производительности. В связи с конкретными обстоятельствами необходимо выделить данными основные достоинства ЭДО для строительной компании [26, С.61]:

быстро возможность создавать, согласовывать, пересылать И подписывать документы;

оригиналы своевременно и быстро, контрагенты получают **ЧТО** оптимизирует рабочий процесс;

экономия на канцелярских товарах и доставке бумажных копий4

прозрачность процесса и возможность контролировать все его этапы сводит к минимуму проверки налоговых органов;

сохранение и архивирование документов ведётся в электронном виде, благодаря чему их поиск становится проще и быстрее. При этом от бумажного архива можно постепенно отказаться полностью;

эффективность работы возрастает за счёт возможности подписывать и отправлять документы одним пакетом.

На сегодняшний день программные продукты являются неким эталоном для работы бухгалтерского, управленческого и других видов учета в малом и среднем бизнесе.

Основные преимущества внедрения ЭДО в строительной организации:

— перевод документооборота в электронный формат экономит время сотрудников;

— компания получает мгновенный внутренний документооборот;

— персонал, связанный с выполнением бумажной рутины, сможет заняться более полезными задачами;

— финансовые взаиморасчёты существенно ускоряются;

— внедрение ЭДО помогает соблюдать схему согласования;

— максимальное сокращение числа вероятных ошибок в документах;

— снижение затрат на бумагу и обслуживание оргтехники;

— возможность создания электронного архива.

На рисунке 1.1 приведена диаграмма вариантов использования информационной системы «электронного документооборота для строительной компании».

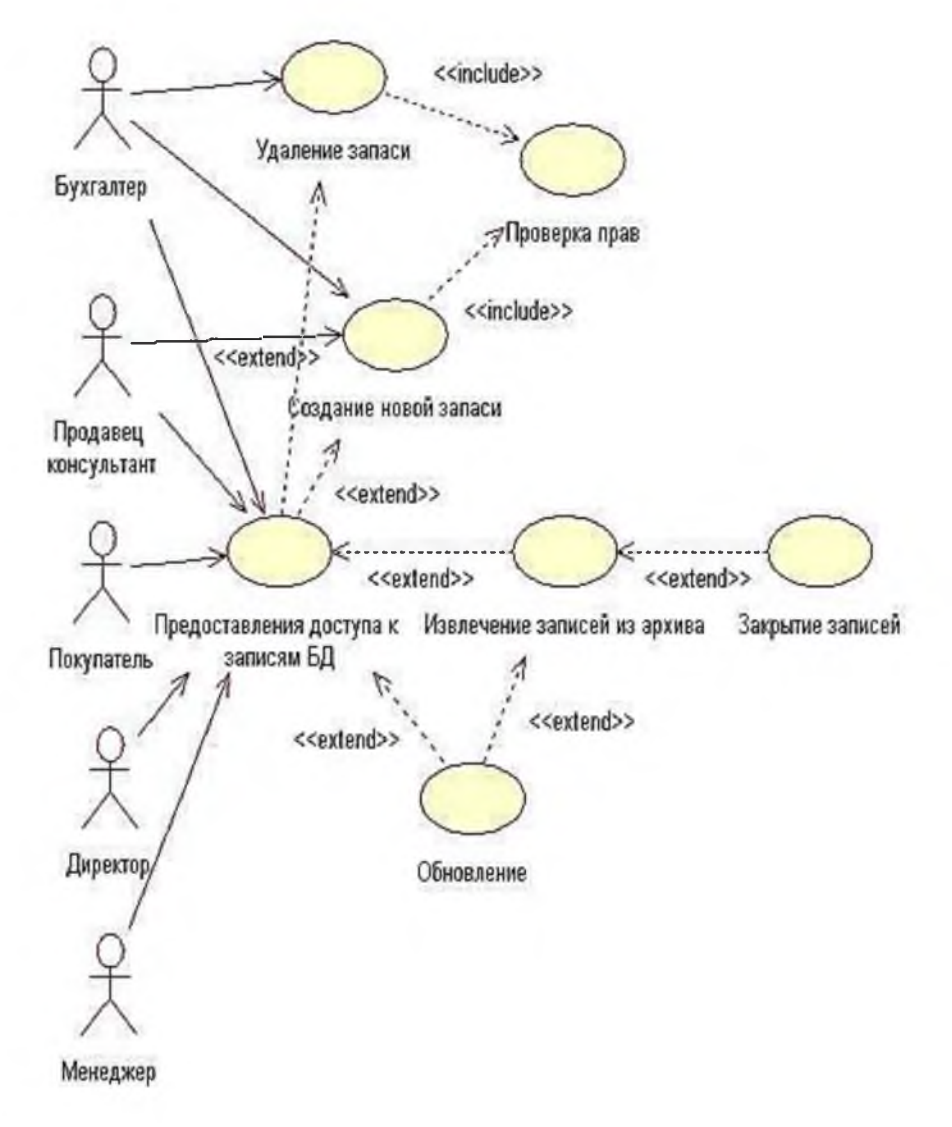

Рисунок 1.1 - Диаграмма вариантов использования

В данной системе можно выделить следующих актёров и соответствующие им прецеденты:

Администратор — создаёт, редактирует, удаляет объекты в конфигурации, разграничивает доступ к системе, оформляет документацию о принятии на работу и составляет договор о предоставлении услуг;

Бухгалтер осуществляет формирование и расчёт заработной платы сотрудников;

Менеджер — ответственный за ведение базы данных, учёт товаров и формирование отчётов.

Проектирование информационных систем - сложная работа, требующая высокого профессионализма. В процессе создания и работы ИС потребности пользователей всегда изменяются или уточняются, что усложняет разработку таких систем. Большинство существующих CASE-средств основано на методах объектно-ориентированного ИЛИ анализа и проектирования, структурного использующих спецификации в виде диаграмм или текстов для описания внешних требований. связей между моделями системы. Моделирование является центральным звеном всей деятельности по созданию качественного ПО. Модели строятся для того, чтобы понять и осмыслить структуру и поведение будущей системы.

Предварительная оценка возможности и путей реализации проекта должна в обязательном порядке включать процесс анализа прецедента и моделированию предметной области. До начала проектирования целесообразно выполнить дальнейшее исследование предметной области, в частности уточнить входные и выходные события, связанные с данной системой, которые можно проиллю стрировать на диаграмме последовательностей в системе обозначений UML.

Прежде чем приступать к проектированию логики работы программного приложения, необходимо исследовать и определить ее поведение как «черного ящика». Поведение системы (systembehavior) представляет собой описание того,

какие действия выполняет система, без определения механизма их реализации. Одной из частей такого описания является диаграмма последовательностей. К остальным частям относятся прецеденты и описания системных операций.

Прецеденты определяют, как исполнители взаимодействуют с программной системой. В процессе этого взаимодействия исполнителем генерируются события, передаваемые системе, которые представляют собой запросы на выполнение некоторой операции. С их помощью можно проиллю стрировать взаимодействие исполнителя с системой и операции, выполнение которых при этом инициируется.

Анализ научных и технических публикаций и практики использования ЭДО деятельности строительных организации позволяет выделить следующие особенности автоматизации: ориентация на проект. В силу специфики строительства проект оказывается ключевым элементом системы.

Методы, технологии и программные средства управления проектами играют значительную роль в информационной системе строительной организации. При этом разные подсистемы рассматривают проект с разных точек зрения и с разной степенью детализации [29, с.46].

Высокий уровень риска для организации. Во многих случаях строительная организация берет на себя ответственность за ту или иную сторону строительства крупного объекта. Для многих таких организаций успешное выполнение работ по одному проекту определяют успешность функционирования компании в целом: Проектирование - Сметные расчеты - Анализ и оценка- Документооборот -Управление данными - Календарное планирование - СУБД - Учет - Сетевые технологии - взаимное переплетение технической и экономической информации.

На рисунке 1.2 изображена диаграмма последовательностей для процесса формирование отчёта «Ведомость об остатках строительных материалов на складе». Пользователь должен выбрать все критерии, по которым будет формироваться отчёт, проверить заполнение, сохранить данные и сформировать отчетные формы $[12,c.66]$ .

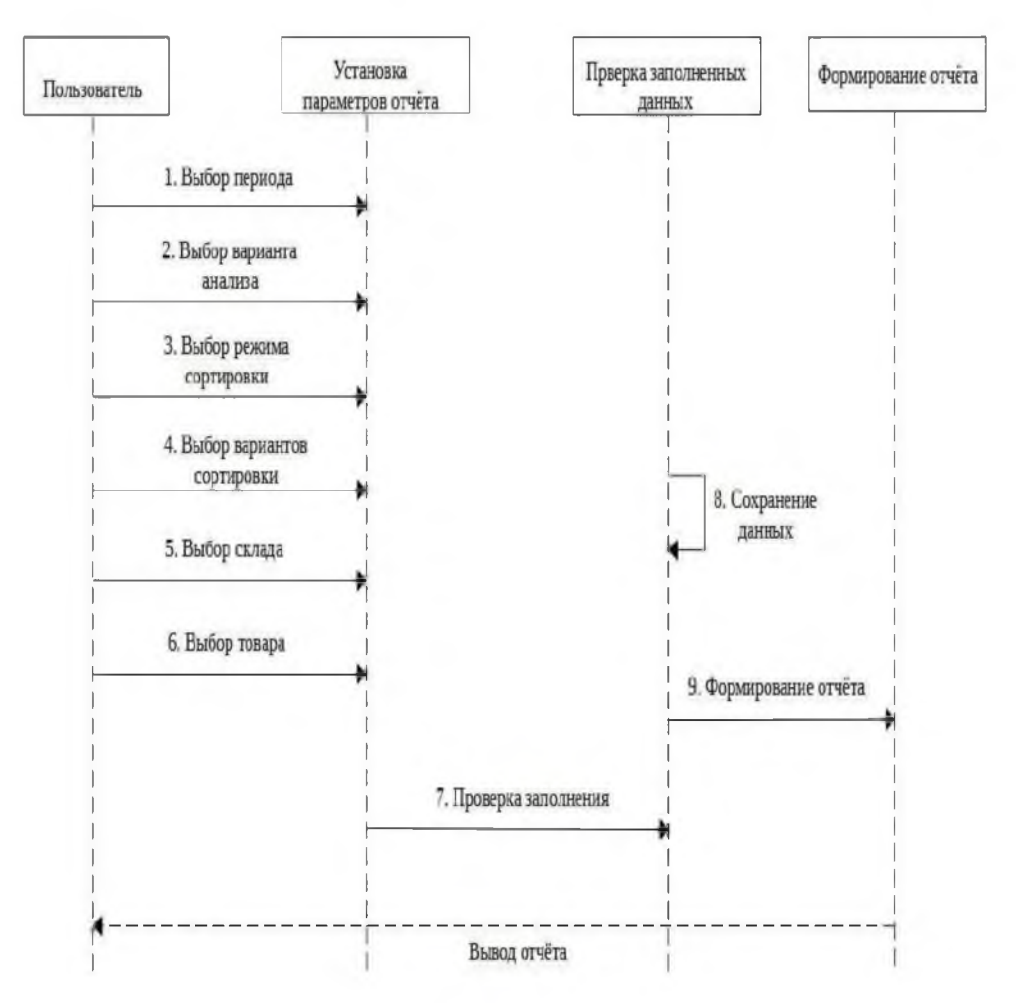

Рисунок 1.2 — Диаграмма последовательностей

Диаграмма последовательностей системы (systemsequencediagram) – это схема, которая для определенного сценария прецедента показывает генерируемые внешними исполнителями события, их порядок, а также события, генерируемые внутри самой системы.

Назначение данной диаграммы – отображение событий, передаваемых исполнителями системе через ее границы.

Диаграмму последовательностей нужно создать для основного успешного сценария прецедента, а при необходимости и для наиболее существенных и сложных альтернативных сценариев. В контексте языка UML нет понятия последовательностей системы», просто «диаграмма «диаграмма есть последовательностей» [22, с.71].

#### 1.2 Характеристика объекта и методов исследования

В качестве объекта исследования было выбрано предприятие сферы строительной деятельности ООО «Еврострой», расположенное в Туапсинском районе, с.Агой. Строительная организация занимается строительством объектов по заказам клиентов. Сначала заказ проходит предварительную стадию: сбор различных [разрешений на строительство,](http://pandia.ru/text/category/resheniya_na_stroitelmzstvo/) составление эскиза объекта, расчет объема и закупка [строительных материалов.](http://pandia.ru/text/tema/stroy/materials/)

После того, как объект проходит технический контроль, он передается заказчику. По результатам своей деятельности строительная организация производит отчисления в налоговые органы и предоставляет отчетность в органы государственной статистики. Весь строительный цикл работ сопровождается проектно-сметной, исполнительной и технической документацией.

Специалисты компании ООО «Еврострой», выполняют полный объем услуг в диапазоне от поиска площадки (либо объекта инвестирования), разработки и согласования технической документации, до сдачи завершённого строительством объекта «под ключ». Внедрение новых программных решений позволит систематизировать и полностью автоматизировать документооборот в строительстве. Внедрениятолько стандартных программ по документообороту для строительных компаний недостаточно, так как набор действий, связанных с документами строительных предприятий, гораздо шире, нежели в любых других организациях. Возникает необходимость разработки системы электронного документооборота, со спецификой отдельно взятой строительной организации.

Строительная компания ООО «Еврострой» осуществляет полный комплекс ремонтно-строительных работ.

Основные направления деятельности организации - это капитальный ремонт, строительство зданий под ключ, отделка домов, строительство комплексов любой сложности. На рисунке 1.3 представлена структурная

#### организация предприятия.

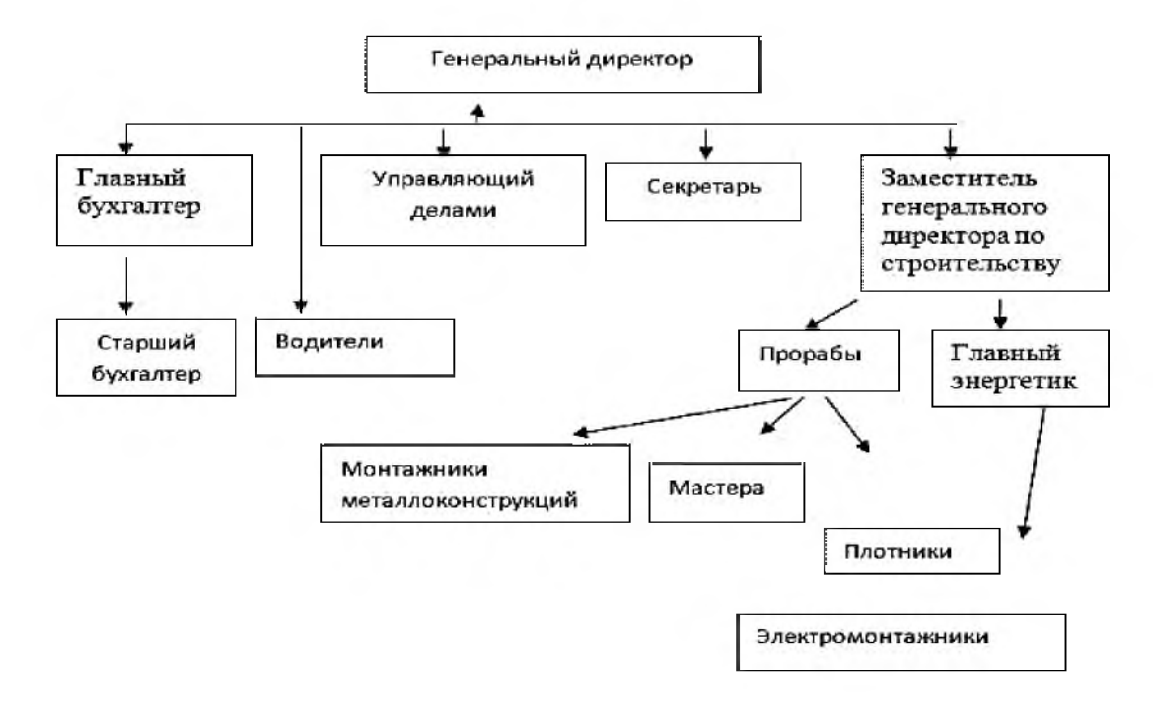

Рисунок 1.3 - Организационная структура ООО «Еврострой»

ООО «Еврострой» имеет линейно-функциональную организационную структуру управления. Преимуществом этой системы является повышение качества принимаемых управленческих решений и распоряжений, соблюдение принципа единоначалия. Недостатком этой структуры управления является: отсутствие тесных взаимосвязей и взаимодействия на горизонтальном уровне между производственными подразделениями, чрезмерно развитая система взаимодействия по вертикали: подчинение по иерархии управления. Основными функциями объекта автоматизации являются:

— прием заявок на выезд мастера на объект и составление предварительной сметы;

— редактирование строительной сметы в соответствии с требованиями заказчика;

заключение договора подряда по утвержденной смете;

— ведение документооборота по работе с заказчиками;

— консультирование клиентов;

— контроль оплаты выполненных этапов строительства по утвержденной смете.

Все функции отдела автоматизации распределены между должностными лицами, которые отвечают за часть работы отдела. На рисунке 1.4 представлена структурная схема взаимодействия между сотрудниками отдела автоматизации и информации ООО «Еврострой».

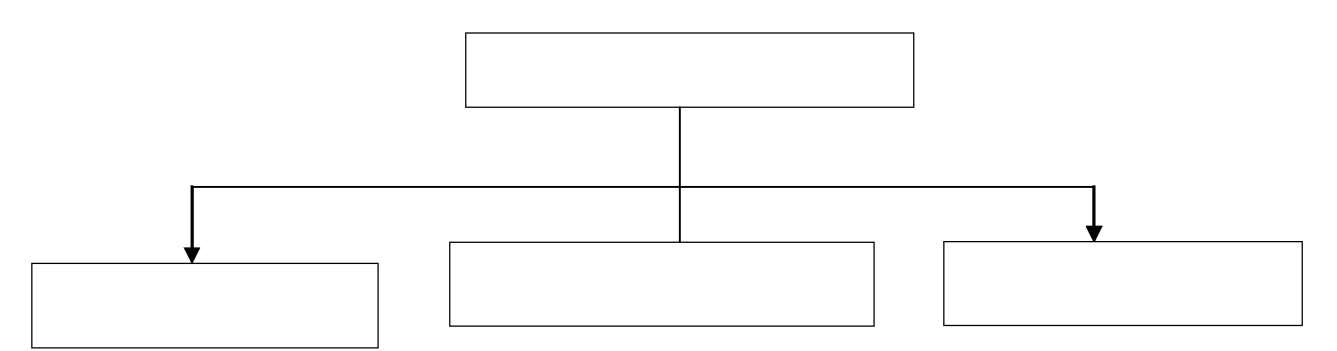

Рисунок 1.4 - Структурная схема объекта автоматизации

В обязанности начальника отдела входят:

- обеспечения взаимодействия между другими отделами;
- управление работой с клиентами сотрудников отдела.

К обязанностям инженера-сметчика относятся:

- составление предварительной сметы;
- согласование с заказчиком всех смет;

— формирование объектных и локальных смет и их передача в отдел специалистов по ремонту;

— ведение архива проектно-сметной документации.

Задачами ассистента являются:

заключение договора подряда с заказчиками;

— составление, хранение документов (счет на оплату, счет-фактура, акт приема-передачи);

— контроль оплаты выполненных этапов.

Консультант (Менеджер) занимается:

- приемом заявок на выезд мастера;
- выезд на объект к заказчику;
- консультирование клиентов по ремонту объектов;
- консультирование клиентов по выбору материалов для ремонта.

Отдел по работе с клиентами передает отчеты и необходимые документы в бухгалтерию. Отдел специалистов по ремонту работает с клиентом по утвержденной строительной смете, разработанной в отделе по работе с клиентами. Отдел по работе с клиентами является посредником между клиентом и отделом специалистов по ремонту. Для обеспечения взаимодействия всех отделов необходимо обмениваться документами и информацией, необходимой для эффективной работы предприятия. Покупатель производит заказ на ремонтностроительные работы, используя каталог услуг, предоставленный фирмой ООО «Еврострой». Представитель фирмы просчитывает примерную стоимость выбранных услуг и отправляет запрос об обслуживании данного объекта работнику-замерщику. Работник-замерщик выезжает на объект, где производится расчет площади и объем работы. Далее заказ отправляется фирме на итоговый просчет работы. В итоге стороны заключают двухсторонний договор, и покупатель вносит предварительную оплату в размере 70% от полной стоимости оказанных услуг.

При определении цен не учитываются: стратегическое положение предприятия, ценовая дифференциация. Цены на услуги и работы определяются исходя из требований рыночного спроса и складывающейся структуры затрат. Предприятие стремится устанавливать цены на работы и услуги на 10-15% ниже, чем у конкурентов.

На рисунке 1.5 представлена схема бизнес-процесса оформления заявки на ремонтные работы с клиентами ООО «Еврострой».

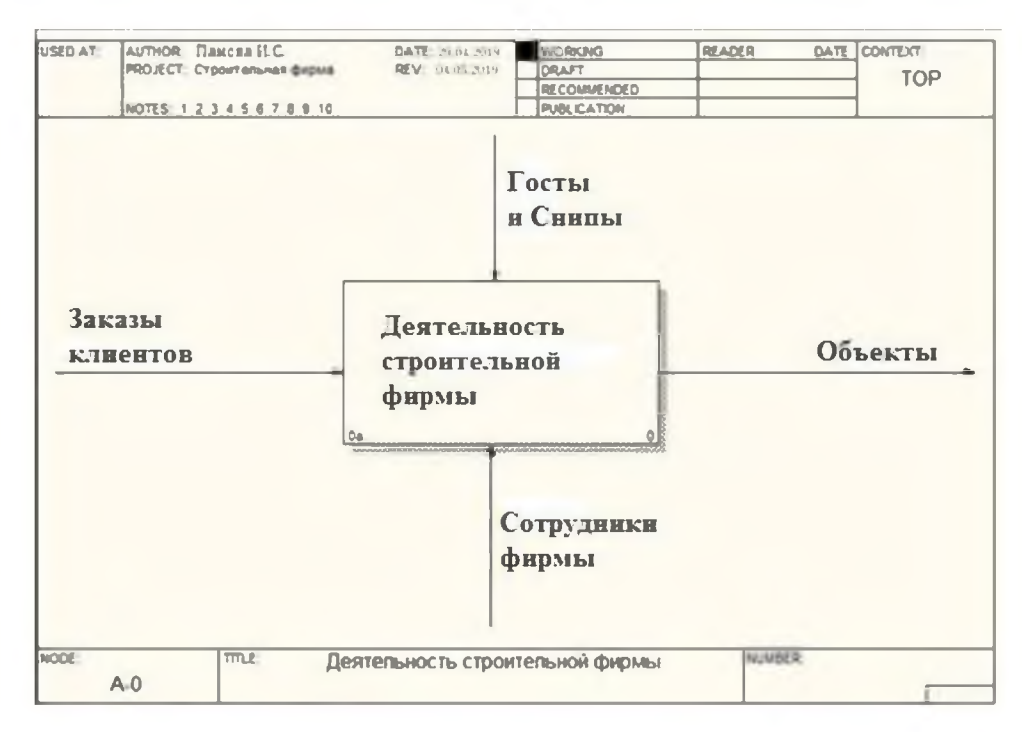

Рисунок 1.5- Схема бизнес-процесса деятельности ООО «Еврострой»

Что касается формирования информационных объекте потоков  $\bf{B}$ автоматизации и связанными с ним отделами, то схема взаимодействия отражена на рисунке 1.6.

![](_page_16_Figure_3.jpeg)

Рисунок 1.6 - Схема формирования информационных потоков

Начальник отдела с клиентами передает главному бухгалтеру счета на оплату, акты выполненных работ и отчеты, необходимые для бухгалтерии, также отдает управленческий распоряжения своим подчиненным и работает совместно с начальником отдела специалистов по ремонту для удовлетворения потребностей заказчика.

Консультант - менеджер передает информацию, полученную во время выезду к заказчику, инженеру-сметчику для составления предварительной сметы.

Ассистент получает от инженера - сметчика утвержденную смету, после заключения договора с заказчиком, передает сформированные сметы в отдел специалистов по ремонту. Ассистент и инженер-сметчик передают начальнику отдела по работе с клиентами сформированные документы и составленные по ним отчеты.

На рисунке 1.7 представлена та же деятельность, но уже более подробно и в деталях. Первым шагом ООО «Еврострой» должно заключить договор с клиентом.

![](_page_17_Figure_4.jpeg)

Рисунок 1.7 - Схема бизнес-процесса детального производственного цикла деятельности ООО «Еврострой»

Ежедневно как между отделами, так и между ООО «Еврострой» и заказчиками, отправляется огромное количество документов: формы отчетности, приказы, счета, письма, служебные записки, договора на согласование и т.д. Все это необходимо грамотно структурировать, назначить ответственных и проставить сроки выполнения. Составление договоров строительного подряда происходит с учетом гражданского кодекса: клиент заказывает и оплачивает строительство, фирма обязуется и строит все по нормам и в назначенный срок сдает построенный объект. Затем после этого начинается деятельность строительной фирмы: проектирование, составление сметы, закупка материалов и строительство объекта. На рисунке 1.8 представлена декомпозиция работы «Составление сметы».

![](_page_18_Figure_1.jpeg)

Рисунок 1.8 - Декомпозиция работы «Составление сметы»

Система управления электронным документооборотом (СУЭД) предназначена для следующих целей [25,с.75]:

— интеграция процессов документального обеспечения управления предприятием в рамках единой информационной системы;

— повышение информированности руководства и специалистов за счет увеличения объемов информационного хранения, централизованной обработки информации, уменьшения времени поиска документов и соответственно подготовки отчетов и докладов, а также за счет повышения полноты и достоверности отчетов;

— уменьшения стоимости документационного обеспечения управления

предприятием за счет перехода от бумажного делопроизводства к электронному, снижения стоимости копирования и передачи бумажных документов;

уменьшения стоимости и сокращения времени поиска бумажных оригиналов документов в архивном хранении за счет получения точной адресации в электронном виде;

интеграции информационных процессов кооперации  $\bf{B}$ рамках предприятий;

создание качественно новой информационной базы для последующего совершенствования процессов документационного обеспечения управления и технологии работы с документами.

СУЭД существующей должна соответствовать информационно организационной структуре предприятия (группы предприятий) и обеспечивать модификацию  $\Pi$ O **Mepe** совершенствования этой структуры. Для **BCCX** перечисленных целей отлично подходит платформа 1С, а именно конфигурация «Документооборот». Программа позволяет автоматизировать типовые процессы работы с документами, организовать электронный документооборот, обеспечить контроль исполнения задач, регламентировать управленческую деятельность [3, С.12]. Кроме того, для тех пользователей, которые используют другие продукты 1С, например, такие как «Бухгалтерия», «Управление производственным предприятием», «Зарплата и кадры» интерфейс покажется знакомым и интуитивно понятным. Следует отметить также простоту конфигурирования под любые требования заказчика, например, создание новых форм документов, пунктов меню, форм отчетов и так далее.

Данная система универсальна тем, что может интегрироваться с любыми решениями сторонних производителей, то есть не будет проблемы обмена документами между организациями, использующими электронными иные решения. К положительным моментам также относится кроссплатформенность и мобильность данной системы. Например, если сотрудник в другом городе, он

сможет получить доступ к документам, хранящимся в базе данных посредством мобильного приложения. Функциональность программы постоянно развивается, обновления, добавляющие регулярно выпускаются новые возможности, исправляются старые недочеты. Работа над совершенствованием функционала системы ведется постоянно.

1.3 Общие требования к продукту

необходимо Перед проектированием информационной системы определиться с предъявляемыми к ней требованиям. Можно выделить следующие группы требований: к функциональности, к эргономичности, к надежности, к производительности и к сопровождению.

Одними из наиболее значимых требований, предъявляемых при выборе информационных являются требования  $\mathbf{K}$ функциональности. систем, обладать информационная Проектируемая системы должна следующими свойствами [10, с. 42]:

адаптивность - означает приспосабливаемость системы к условиям конкретной предметной области. Необходимо, поскольку может использоваться совместно с другими информационными системами;

структурность  $\sim 10^{-10}$ определяет наличие установленных связей  $\mathbf{M}$ отношений между элементами внутри системы, распределение элементов системы по уровням и иерархиям;

целостность - означает то, что все элементы системы функционируют как единое целое.

Проектируемая информационная система должна предоставлять следующие возможности [1, с. 53]:

следить за состоянием документа на любой его стадии;

получать исчерпывающую информацию о документе;

— хранить данные о документах.

Кроме того информационная система должна обеспечивать возможности по ведению базы данных о клиентах и основных предоставляемых услугах. Кроме того к функциональным требованиям можно отнести и требования по безопасности. Разрабатываемая информационная система должна быть хорошо защищена от воздействия извне. Для обеспечения безопасности можно использовать как аппаратные, так и программные средства защиты информации.

Другими важными требованиями, предъявляемые к информационным системам, являются требования по эргономичности. Под эргономичностью на сегодняшний день подразумевают общую степень удобства предмета, экономию времени и энергии при использовании предмета.

К разрабатываемой информационной системе можно предъявить несколько видов требований по эргономичности. Система не должна быть ориентирована на профессионального пользователя, поскольку пользователями в основном будут являться сотрудники отделов ООО «Еврострой», чья специфика деятельности, далека от информационных технологий. Данным сотрудникам вовсе не обязательно знать работу компьютера в совершенстве. Кроме того проектируемая система должна максимально упрощать процессы обработки документации и работа с ней не должна вызывать сложностей.

Интерфейс программного продукта необходимо сделать максимально удобным и попытаться достичь такого результата, чтобы он понимался интуитивно.

Что касается справочной системы, то наличие подробной справочной системы вовсе необязательно, поскольку из-за потока документации у сотрудников строительной организации вовсе не будет возможности изучать справку по работе с программой, но в тоже время она необходима, поскольку пользователь может забыть некоторые аспекты работы с программой.

Рекомендуется создать руководство пользователя относительно работы с

документацией. Из документации по программному продукту необходимым является только инструкция пользователю. Остальная документация просто не будет использоваться при работе с программным продуктом.

Любая информационная система должна быть надежной. Необходимо достичь таких результатов, чтобы сбои случались крайне редко и при этом не приводили к повреждению базы данных или не работоспособности других клиентских приложений. Связана такая необходимость опять-таки со спецификой организации. В случае если все-таки сбой произошел, информационная система, после сбоя должна самостоятельно восстановиться с минимальной потерей данных, причем в довольно сжатые сроки, поскольку поток клиентов может быть довольно велик.

Для восстановления работы системы должно хватать ее перезапуска, но никак не переустановке всей системы. Кроме того сбой в работе информационной системы не должен повлиять на работы сторонних программных продуктов. Работа информационной системы должна быть довольно предсказуема. Также можно выделить следующие требования по поводу производительности информационной системы. Проектируемая информационная система должна быть довольно производительной и не занимать много системных ресурсов. Ее использование не должно приводить к замене уже имеющихся аппаратных устройств, а именно системного блока компьютера.

Время отклика работы программы должно быть минимальным исходя из возможностей компьютерной техники, поскольку работа с операционными документами производиться постоянно и является необходимым условием функционирования любой организации.

Поскольку разрабатывается информационная система работа, которой предполагается в нескольких отделах ООО «Еврострой», ресурсы системы должны быть доступны, но в тоже время защищены от не санкционированного доступа.

Далее выделим следующие требования по поводу возможности сопровождения информационной системы: разрабатываемая информационная система должна быть адаптивной, поскольку в организации возможно использование нескольких программных продуктов на одной машине для выполнения различных обязанностей сотрудников. Поэтому информационная система не должна конфликтовать с программными продуктами сторонних разработчиков.

Также немало важным свойством информационной системы должно быть ее расширение. Должна иметься возможность дальнейшего расширения функциональности информационной системы, поскольку реализация полноценного программного продукта решающего все проблемы бумажного документооборота в рамках выпускной квалификационной работы практически невозможно.

Техническое задание на разработку и внедрение системы электронного документооборота основано на следующих документах:

— ГОСТ34.602-89. Комплекс стандартов на автоматизированные системы. Техническое задание на создание автоматизированной системы

— ГОСТ19.201-78. Техническое задание. Требования к содержанию и оформлению

Название продукта проектирования - система электронного документооборота строительной компании на платформе 1С Предприятие.

Итак, система электронного документооборота (СЭД) - это автоматизированная многопользовательская система, сопровождающая процесс управления работой иерархической организации с целью обеспечения выполнения этой организацией своих функций. При этом предполагается, что процесс управления опирается на человеко-читаемые документы, содержащие инструкции для сотрудников организации, необходимые к исполнению. Рассмотрим основные понятия относящиеся к электронному документообороту:

Электронный документооборот (ЭДО) - единый механизм по работе с документами, представленными в электронном виде, с реализацией концепции «безбумажного делопроизводства».

Машиночитаемый документ - документ, пригодный для автоматического считывания содержащейся в нём информации, записанный на магнитных, оптических и других носителях информации.

Электронный документ (ЭД) - документ, созданный с помощью средств компьютерной обработки информации, который может быть подписан электронной цифровой подписью и сохранён на машинном носителе в виде файла соответствующего формата [21, с.85].

Назначение продукта - система должна охватывать полный цикл делопроизводства ООО «Еврострой», начиная с постановки задачи на создание какого-либо документа, до его списания в архив.

Система должна обеспечивать централизованное хранение документа в любых форматах, а также поиск документа в архиве по определенным значениям и признакам. Продукт должен представлять из себя готовую для использования конечным пользователем систему для обмена электронным документами.

Система должна состоять из двух компонентов:

Серверная часть

Клиентская часть

Серверная часть программного обеспечения должна быть установлена на выделенный сервер с возможностью подключения пользователей по RDP (Remote Desktop Protocol). Клиентская часть должна быть реализована на базе «1С: Предприятие» и обмениваться с серверной частью посредством службы Агент сервера «1 С:Предприятие».

Требования к пользовательскому интерфейсу.

Система должна корректно отображать пользовательский интерфейс при разрешении экрана от 1024\*768 пикселей и больше. Интерфейс пользователя

должен быть представлен на русском языке.

Сотрудникам должны быть доступны возможности создания, поиска и редактирования документов, а также отправка документов на согласование руководителям.

Требования к административному интерфейсу

Система должна корректно отображать административный интерфейс при разрешении экрана от 1024\*768 пикселей и больше. Интерфейс администратора должен быть представлен на русском языке.

Руководители структурных подразделений должны иметь возможность создавать новых пользователей, назначать права доступа, создавать новые формы документов, согласовывать документы от подчиненных и выбирать ответственных за конкретный документ.

Проектируемая система должна быть отказоустойчивой, то есть, должна располагаться на выделенном RAID - массиве и иметь возможность создания резервных копий на внешние хранилища информации.

В случае сбоя системы при работе пользователя, система должна восстановить последнее сохраненное состояние.

Требования к серверу

Необходимо чтобы сервер удовлетворял следующим минимальным системным требованиям:

Процессор не ниже Xeon 3GHz

Объем ОЗУ не менее 8 Gb

Накопитель SSD для операционной системы не менее 240 Gb

Накопитель SSD для базы данных не менее 2 штук объемом не менее 500Mb

Наличие проведенной локальной сети

Требования к клиентской рабочей станции

К клиентскому рабочему месту не предъявляется специальных требований, так как клиенту будут подключаться к серверу через удаленный рабочий стол

Процессор не менее Celeron 2.4 Ghz Объем ОЗУ не менее 2 Gb Операционная система Windows не ниже XP Наличие проведенной локальной сети для связи с сервером

Конфигурирование информационной системы должно быть минимальным и касаться довольно стандартных вещей, в основном вида или отражаемых документов. Но данное требование относиться больше как к дополнительным пожеланиям, нежели как обязательное требование.

<span id="page-27-0"></span>2 Проектирование системы электронного документооборота на платформе 1С: Предприятие

2.1 Параметры настройки серверной части программного обеспечения

Перед началом внедрения такой сложной системы как электронный документооборот, необходимо тщательно продумать шаги на всем этапе внедрения, от настройки сервера, до запуска клиента конечным пользователем.

Одной из основной ошибок на этапе внедрения, является экономия на аппаратной части под 1С. Первое, с чего необходимо начать, это определиться с базовыми характеристиками сервера, на который в будущем будет устанавливаться система ЭДО. Сравнительный анализ характеристик в зависимости от количества пользователей представлен в таблице 2.1.

Таблица 2.1 - Сравнительная таблица характеристик сервера

![](_page_27_Picture_166.jpeg)

Из таблицы 2.1 наглядно видны необходимые характеристики для определенного количества пользователей, так как в системе электронного

документооборота будут задействовано, по меньшей мере, 50 сотрудников, а одновременно работать из них будут около 20 пользователей, то необходимо придерживаться второго пункта таблицы.

В результате проведенного сравнительного анализа, было принято решение укомплектовать сервер процессором Intel Xeon, с рабочей частотой 2.6 Ghz и 6 ядрами, оперативной памятью в размере 16 Gb, а также двумя SSD- дисками, объемом 500 Gb, объединенных в RAID0. Вместо SATA-диска был выбран SSDдиск, так как в последнее время цены на них уже не столь высоки,а надежность при использовании SSD-диска повышается в несколько раз в сравнении с SATA. После укомплектования сервера, была составлена схема этапов установки программного обеспечения (рисунок 2.1).

![](_page_28_Figure_2.jpeg)

Рисунок 2.1 - Этапы установки программного обеспечения

Пункты «Установка серверной части 1С» и «Установка клиентской части 1С» объединены в один блок, так как, по сути, представляют собой единый установочный процесс. Клиентская часть, при установке серверной части, устанавливается автоматически. Операционная система Windows Server 2019 была выбрана, так как в ней устранены почти все известные проблемы и уязвимости, а

также регулярно выходят обновления, повышающие безопасность системы. Microsoft Windows Server 2019 Стандарт (Standard) RU х 64 - представляет из себя систему, которая обеспечивает высокий новую операционную уровень безопасности и инноваций для приложений и инфраструктуры компании. Модернизация центров обработки данных имеет решающее значение для поддержки бизнеса и внедрения инноваций, особенно с учетом конкурентного рынка. Входящий в состав операционной системы Windows Defender получил поддержку технологий Advanced Threat Protection, находящий атаки на уровне памяти и ядра и реагирующих на них путём завершения вредоносных процессов и удаления вирусов и сетевых атак, а также функцию [24, с.67].

«Контролируемый доступ к файлам», блокирующий доступ недоверенных приложений  $\mathbf{K}$ выбранным папкам И защищающую данные **OT** несанкционированных изменений, в том числе, от программ - шифровальщиков.

После того, как окончательно будет определен и согласован список требований к системе управления ЭДО, а так же выбрано наиболее подходящее под саму систему решение, следует выбрать аппаратные средства, на которых в необходимо Система свою очередь развернуть систему. электронного объектам документооборота относится  $\bf K$ критической информационной инфраструктуры, то есть является жизненно важным объектом, в случае выхода из строя которого, зависит весь документооборот строительного предприятия и накопленный архив за несколько лет.

В связи с этим, СУЭД необходимо организовать таким образом, чтобы исключить утечку или утерю информации. СУЭД будет установлена на выделенный сервер с программным обеспечением Windows Server 2019 с системой управления базами данных Microsoft SQL Server, в дополнение к этому будут установлены службы 1С Агент сервера, ДЛЯ возможности подключения конфигурации 1С «Документооборот» к базам данных Microsoft SQL. За операционную систему был взят оригинальный образ Windows Server 2019 с

возможностями рабочего стола с официального сайта Microsoft. Процесс установки операционной системы начинается с записи оригинального образа на USB-накопитель объемом не менее 8 Gb бесплатной программой Rufus. Процесс записи показан на рисунке 2.2.

![](_page_30_Picture_35.jpeg)

Рисунок 2.2 - Запись загрузочного образа Windows Server 2019

успешной записи образа необходимо После загрузить сервер  $\mathbf{c}$ установочного USB-накопителя, выбрав в настройках Bios приоритет. Если настройки выполнены правильно, то появится окно установки Windows Server 2019, с предложением выбора языка (рисунок 2.3).

![](_page_31_Picture_0.jpeg)

Рисунок 2.4 - Окно установки Windows Server

После нажатия кнопки далее, откроется окно выбора редакции для установки (рисунок 2.5).

![](_page_31_Picture_3.jpeg)

Рисунок 2.5 - Выбор редакции операционной системы

Так как пользователи будут подключаться к СУБД посредством сеанса удаленного рабочего стола, то необходимо выбирать Windows Server Standard (Возможности рабочего стола). Следующим шагом необходимо выбрать диск, на который будет установлена операционная система [2, с. 155].

Для увеличения скорости работы с операционной системой рекомендуется устанавливать систему на SSD - накопитель. Окно выбора диска показано на рисунке 2.6.

![](_page_32_Picture_65.jpeg)

Рисунок 2.6 - Окно выбора диска

Далее после выбора редакции и накопителя начнется установка системы, во время которой сервер может перезагрузиться несколько раз.

После завершения установки система предложит задать пароль для учетной записи администратора. Пароль необходимо задать латинскими буквами и с чередованием цифр. После того, как пароль установлен откроется рабочий стол.

На этом этап установки операционной системы Windows Server 2019 считается оконченным.

Система управления базами данных Microsoft SQL Server необходима для того, чтобы хранить в себе информацию о всех документах и операциях в системе электронного документооборота ООО «Еврострой». СУБД может располагаться как на одном сервере с 1С, так и на отдельном, расположенном в локальной сети предприятия.

С целью экономии финансов на внедрение системы, сервер 1С и сервер СУБД будут располагаться на одной машине, а также выбрана бесплатная версия Microsoft SQL Server Express. В сравнении с платными версиями, функционал данной версии довольно ограничен, самое ощутимое ограничение экспресс версии — максимальный размер базы 10 Gb. На этапе внедрения, объема базы данных в 10 Gb более чем достаточно. Дистрибутив SQL сервера взят с официального сайта Microsoft. После скачивания и распаковки установочного образа необходимо запустить исполняемый файл «setup.exe». Так как устанавливается обычный изолированный экземпляр, во вкладке Installation необходимо выбрать «New SQL Server stand-alone installation». Окно установки приведено на рисунке 2.7.

Следующим шагом должен стать выбор системой установки нового экземпляра или добавление нового функционала в уже установленный экземпляр.

![](_page_33_Picture_2.jpeg)

Рисунок 2.7 - Настройка SQL Server

Так как СУБД устанавливается первый раз, то предполагается установка нового чистого экземпляра. На следующем этапе система предлагает установить различные компоненты SQL Server. Разберем подробнее каждый из компонентов:

Database Engine Services - это основной движок SQL Server.

Обязателенк установке;

SQL Server Replication – службы репликации. Обязателен к установке;

Machine Learning Services and Language Extensions – службы для выполнения R/Python/Java кода в контексте SQL Server;

Full-Text and Semantic Extractions for Search – компонент необходим, если нужна полнотекстовая технология поиска или семантический поиск в документах (например docx);

Data Quality Services – службы для коррекции и валидации данных;

PolyBase Query Service For External Data - технология для доступа к внешним данным, например, на другом SQL Serverили в Oracle Database. Java connector for HDFS data sources относится к PolyBase технологии;

Analysis Services – также известен как SSAS. Технология для бизнесотчетов (BI) и работы с OLAP. Используется в крупных компаниях для отчетности.

После выбора устанавливаемых компонентов система просит указать директорию для файлов SQL сервера. На этом этапе лучше оставить стандартную директорию. Окно выбора директории указано на рисунке 2.8.

![](_page_34_Picture_49.jpeg)

Рисунок 2.8 - Окно выбора директории настройки

После нажатия на кнопку «Далее» инсталлятор проверяет совместимость компонентов с установленной операционной системой, если проблем нет, этот шаг пройдет автоматически. В следующем шаге установки SQL сервера, инсталлятор требует ввести имя экземпляра сервера, имя сервера должно быть написано латинскимибуквами и не содержать какие-либо символы.

На следующем этапе необходимо выбрать метод аутентификации. На выбор есть 2 режима: Windows authentication mode и Mixed mode. Майкрософт рекомендует использовать Windows Authentication как самый безопасный, но на практике нужно будет подключаться к серверу из приложения 1С, поэтому необходимо выбрать Mixed Mode. В этом режиме необходимо прописать пароль **OT** пользователя  $\, {\bf N}$ выбрать windows-аккаунт, который  $6$ удет обладать административными правами.

В следующем окне инсталлятор просить указать директорию расположения баз данных. В минимальных системных требованиях был указан отдельный HDDнакопитель объемом 1Tb для расположения на нем баз данных. Данный диск и необходимо указать в данном окне. На рисунке 2.9 отображены пути установки базы данных.

![](_page_35_Picture_57.jpeg)

Рисунок 2.9 - Пути настройки базы данных

2.2 Параметры установки серверной части 1С: Предприятие

После подготовительной установки всех необходимых компонентов базы данных следующим шагом идет установка программного обеспечения сервера 1С Предприятие. Дистрибутив с последней версией программного обеспечения взят с официального сайта 1С.

После скачивания и распаковки дистрибутива необходимо нажать на исполнительный файл «Setup.exe» после чего запустится процесс установки, изображенный на рисунке 2.10.

![](_page_36_Picture_3.jpeg)

Рисунок 2.10 - Окно установки 1С: Предприятие

На следующей странице требуется выбрать те компоненты, которые будутустановлены:

— «Сервер 1С:Предприятие» - компоненты сервера «1С:Предприятие»

— «Администрирование сервера 1С:Предприятия» дополнительные компоненты для администрирования серверов «1С: Предприятия» Окно с выбором компонентов изображено на рисунке 2.11.

![](_page_37_Picture_0.jpeg)

Рисунок 2.11 - Окно выбора компонентов

После выбора этих компонентов нажимаем кнопку «Далее». Система предложит выбрать язык интерфейса, используемый по умолчанию.

Следующим шагом необходимо выбрать «создать пользователя USR1CV8» и установить для него персональный пароль, после чего нажать кнопку «Установить». Система установит необходимые службы и компоненты для администрирования. Если установка завершена успешно, откроется последняя страница помощника установки. Нажимаем «Готово» для завершения работы мастера (рисунок 2.12).

![](_page_37_Picture_4.jpeg)

Рисунок 2.12 - Проверка активности службы Агент сервера

Необходимо проверить, чтобы служба Агент сервера 1С: Предприятие корректно запустилась, а для этого нужно открыть Диспетчер задач и перейти на вкладку службы.

2.3 Установка конфигурации 1С «Документооборот»

На этом этапе уже завершена настройка непосредственно самого сервера 1С и начинается установка конфигурации 1С «Документооборот».

Дистрибутив конфигурации взят с официального сайта 1С, после скачивания и разархивации, необходимо запустить исполняемый файл «Setup.exe». Откроется окно установки конфигурации, все значения и пути необходимо оставить по умолчанию. После окончания установки необходимонажать кнопку «Завершить».

Установка конфигурации 1С «Документооборот» на сервер 1С выполнена, чтобы проверить это необходимо запустить появившийся ярлык на рабочем столе с надписью 1С Предприятие. После запуска программы откроется окно настроек, в котором необходимо нажать кнопку «Добавить» для добавления новой информационной базы (рисунок 2.13.).

Как можно видеть, в открывшимся окне отобразилась конфигурация 1С Документооборот ПРОФ, а это значит, что конфигурация установилась корректно.

![](_page_38_Picture_96.jpeg)

Рисунок 2.13 - Запуск 1С Предприятие

Следующим шагом необходимо выбрать расположение базы на сервере и заполнить поля для создания базы данных. При такой настройке будет создана база данных на MS SQL Server (в случае отсутствия) и на сервере 1С. Настройки подключения указаны на рисунке 2.14.

![](_page_39_Picture_54.jpeg)

Рисунок 2.14 - Настройки подключения к базе данных

После подключения к серверу SQL в списке доступных информационных баз появится новая база с названием «1С Документооборот ПРОФ». После того как информационная база добавлена, процесс настройки сервера 1С полностью окончен.

Таким образом, была спроектирована база данных, позволяющая содержать все необходимые данные для работы программного продукта. Также был разработан сценарий диалога с пользователем, определены основные функции и положения разрабатываемой системы электронного документооборота. Были информации. Этот проанализированы различные ТИПЫ анализ ПОЗВОЛИЛ реализовать информационно-логическую модель, которая в дальнейшем ляжет в основу реализуемой базы данных ООО «Еврострой».

3 Внедрение системы электронного документооборота

3.1 Настройка конфигурации 1С «Документооборот»

Как нам стало известно в ходе проводимых исследований, СЭД (Системы Электронного Документооборота) работу ПОЗВОЛЯЮТ организовать  $\mathbf{C}$ электронными документами, включая их создание, изменение, поиск. Также СЭДсистемы упрощают взаимодействие между сотрудниками в рамках работы с документами благодаря автоматизации передачи документов, выдачи заданий, отправки уведомлений и т.п. [13, с. 81]

Зачастую СЭД-системы называют ЕСМ (EnterpriseContentManagement) системами управления корпоративными информационными ресурсами. Стоит понимать, что термин ЕСМ существенно шире, чем СЭД. Под ЕСМ-системой понимают СЭД, способную работать не только с документами и включающую в себя расширенный набор технологий и инструментов, для сбора, управления, накопления, доставки информации различного хранения  $\, {\rm M}$ типа всем потребителям внутри организации.

Одним из основных трендов 2023 года является сращивание функционала СЭД/ЕСМ и ВРМ-систем в рамках Low-code платформ ДЛЯ цифровой трансформации бизнеса. Платформы такого типа позволяют уйти от работы со структурированными данными, как это характерно для СЭД, и создавать самые разнообразные приложения, объединяющие работу с контентом, данными, бизнеспроцессами и аналитикой в едином контуре автоматизации.

 $\mathcal{C}$ дальнейшей разработки бизнес-процесса, целью автоматизации рассмотрим лучшие СЭД/ЕСМ-системы и Low-code BPM платформы, которые широкий бизнесу более предоставляют спектр возможностей, чем узконаправленные СЭД-решения, и рассматриваются как следующий этап эволюции систем данного класса в сфере документационной обработки строительного бизнеса [8, с. 33].

Low-code платформа для управления бизнес-процессами и цифровой трансформации предприятия. В основе ComindwareBusinessApplicationPlatform управление бизнес-процессами (BPMS), кейсами (ACM), работа с данными и документами, социальное взаимодействие. Платформа, которая позволяет строить корпоративные приложения под разные потребности бизнеса. Она предоставляет функционал системы управления бизнес-процессами предприятия (BPMS), включая таск-менеджер и работу с поручениями, а также возможность управления проектами и кейсами. Особенностью Low-code платформы, отличающей ее от решений на базе ERP, классических BPM-систем и прочих платформ для ИТразработчиков, является возможность создавать отраслевые решения и в дальнейшем изменять их бизнес-логику за минимальное время, преимущественно силами бизнес-аналитиков с минимальным привлечением ИТ-специалистов. Для внесения изменений достаточно внести правку в визуальную модель «мышкой».

Преимущество данной платформы еще видится в том, что работа в ней охватывает все структурные элементы документооборота любого предприятия, независимо от формы собственности и видов деятельности. На рисунке 3.1 представлен пример данной платформы.

![](_page_41_Figure_2.jpeg)

Рисунок 3.1 - Comindware Business Application Platform

Сочетание BPMS и СЭД для автоматизации документооборота. В российской практике СЭД принято рассматривать как системы для автоматизации делопроизводства и увеличения эффективности внутреннего электронного документооборота. Автоматизация документооборота считается необходимым фактором эффективной работы бэк-офиса строительного предприятия. Основными задачами, которые ставятся при внедрении СЭД, являются [6,с. 129]:

- организация хранилища электронных документов;
- обеспечение автоматизации процессов обработки документов;
- управление статусами документов.

Таким образом, СЭД позволяет провести документ через все этапы обработки и быстро узнать его статус или найти в архиве, автоматизировать документооборот. ECM-система помогает также управлять корпоративными данными, причём в форме ни только документов, но и медиа данных (фото, видео, содержимое корпоративного сайта). BPMS решают задачи более высокого уровня: объектом автоматизации здесь является вся деятельность сотрудников, а не только работа с документами, а в качестве результата рассматриваются не документы, а ценность для клиента. Системы такого типа способны автоматизировать те же стадии электронного документооборота, что и СЭД, но реализовать их в рамках сквозных «от и до» бизнес-процессов компании. Сочетание функциональности BPMS и традиционной СЭД или ECM-системы в рамках единой цифровой платформы Comindware позволяет выйти за пределы чисто канцелярского делопроизводства и органично встроить электронный документооборот в бизнеспроцессы организации. Это даёт возможность эффективно управлять как документами, так и процессами компании.

Помимо работы над усовершенствованием уже существующих механизмов и функций специалисты 1С в версии 8.3 добавили новые возможности в части функционала. В первую очередь стоит отметить новое клиентское приложение для операционных систем семейства Linux. Раньше пользователи в ОС семейства Linux работали при помощи веб-клиента из браузеров. Мобильная платформа 1С – это относительно новый продукт в составе платформы 1С: Предприятие 8.3.

В данный момент повсеместно идет активная разработка и внедрение мобильных приложений под мобильные операционные системы Android и iOS. Мобильная платформа 1С в полной мере поддерживает функциональность, свойственна мобильным которая устройствам: геопозиционирование, мультимедийные возможности, сканирование штрих-кодов, контакты, календари, телефония, SMS/MMS, почта, push и локальные уведомления, озвучивание текста и прочее (рисунок 3.2).

| Поступления токаров - Документы продаж - Финансовые документы - Токары - Контрагенты<br>凸<br>団<br><b>Segment</b><br>Продени Продения Превраще запасы<br><b>Training</b> | инфермация -<br><b>Designal Desperant</b> |       |
|----------------------------------------------------------------------------------------------------|-------------------------------------------|-------|
| $A + +$<br>Начальная страница                                                                                                    |                                           |       |
| Электронная почта<br>$\circ$<br>Новое пнашма<br>Новое письме по шаблону.<br><b>Ответить</b>                                                                             |                                           | Eug * |
| Икходящие<br>Biographi<br>Почтовый ящик                                                                                                    |                                           |       |
| Tesas<br>Дата<br>$\mathbf{r}$                                                                                                    | Отправитель<br>Почтовый ящих              |       |
|                                                                                                    |                                           |       |
|                                                                                                    |                                           |       |

Рисунок 3.2- Интерфейс клиентского приложения программы 1С: Предприятие

С появлением 1С: Предприятия версии 8.3 появилась возможность запускать клиентские приложения в трех форматах:

— конфигуратор для разработки и администрирования информационной базы;

— толстый клиент, поддерживающий устаревающий режим обычных форм;

— тонкий клиент – наиболее оптимизированный режим приложения 1С 8 версии.

Установить мобильное приложение на смартфон или планшет можно, скачав

его из магазина приложений AppStore, GooglePlay или WindowsPhoneStore. Дистрибутив мобильного приложения содержит [29,с.138]:

— мобильное приложение;

— мобильную платформу;

— дополнительные файлы.

Отдельного упоминания заслуживает механизм автоматизированного тестирования. Суть его заключается в том, что разработчик описывает алгоритм действий пользователя на встроенном языке платформы 1С 8.3 и воспроизводит его. Затем необходимо сравнить результат выполнения с тем, что ожидалось, и проанализировать итоги. Для анализа поведения пользователя появилась возможность записать все интерактивные действия в отдельный файл формата XML. Существенные изменения коснулись не только пользователей, но и разработчиков. Появились достаточно мощные инструменты, призванные существенно облегчить и ускорить процесс доработки конфигураций, разработки нового функционала и обслуживания серверов. Произошла серьезная модификация хранилища конфигурации.

Новая платформа 1С:Предприятие 8.3 отличается существенной оптимизацией и лучшей целостностью хранилища. Среди них – создание произвольных областей в тексте модулей, шаблонов обработчиков событий, ссылки на методическую информацию в синтаксис-помощнике. Система программ 1С:Предприятие предназначена для автоматизации управления и учета на различных предприятиях, всех видов деятельности и типов финансирования, и включает в себя решения для комплексной автоматизации производственных и сервисных предприятий, продукты для управления финансами холдингов и отдельных предприятий, ведения бухгалтерского учета («1С:Бухгалтерия» самая известная учетная программа в ряде стран), расчета зарплаты и управления кадрами, для учета в бюджетных учреждениях, разнообразные отраслевые и специализированные решения, разработанные самой фирмой «1С», ее партнерами

и независимыми организациями.

Программа «1С:Предприятие» является самым популярным и эффективным продуктом из всех существующих на сегодняшний день средств автоматизации, выпущенных для ведения бухгалтерского и налогового учета. Программный продукт 1С:Бухгалтерия 8 ред. 3.0 создан на базе платформы 1С:Предприятие 8 и конфигурации EMСЭД предприятия [15,с.207].

Программа решает полный комплекс задач бухгалтерской службы, в том числе - выписку первичных документов, учет продаж и т.п. После покупки типовой конфигурации, у организации возникает потребность в настройке программы под особенности своей деятельности.

Объем работ по настройке конфигурации зависит от требований и целей фирмы: некоторым хватает настройки дополнительных печатных форм и доработки отчетов, другим же необходимо изменить схему ведения учета программы «1С:Предприятие» под свой род деятельности, появляется необходимость создавать дополнительные документы и справочники, а так же настраивать регистры учета, создавать новые и т.д.

Первоначальная настройка «1С:Предприятие» включает:

- ввод первоначальных сведений;
- настройка в программе параметров учетной политики;
- настройки пользователя «1С:Предприятие» и настройка доступа;
- загрузка адресных и банковских классификаторов;
- прочие детали необходимые для правильного старта программы.

Традиционно программы фирмы 1С содержат помощник, позволяющий пройти поэтапно все этапы первоначального заполнения информационной базы. Параметры учета - это общие настройки для всех организаций информационной базы. Прежде всего, настраиваются системы налогообложения, применяемые хотя бы одной организацией, по которой ведется учет в информационной базе. Также в настройках параметров учета можно включить или выключить функциональность

по разделам учета, настроить аналитику по счетам учета, выбрать варианты ведения учета заработной плат и кадрового учета. Одним из важных критериев настройки является настройка сервера «1С: Предприятие», в зависимости от его первоначальных настроек зависит в будущем скорость работы программы, сохранность и безопасность данных программы, стабильность и стойкость системы «1С:Предприятие» в целом.

Средства работы с документами позволяют организовать ввод документов, их произвольное распределение по журналам и поиск любого документами по различным критериям:

- Номеру
- Дате
- Сумме
- Контрагенту

Константа - это постоянная величина, которая не может быть изменена программой. Константы используются для хранения одного значения в базе данных. Обычно в константах хранится редко изменяемая информация, например, название организации, адрес организации, Ф.И.О. руководителя и т.д. Для каждой константы нужно обязательно указать ее имя и тип данных.

системе 1С:Предприятие константы предназначены для хранения  $\mathbf{B}$ постоянной или условно-постоянной информации. Такая информация либо совсем не изменяется в процессе деятельности предприятия, либо изменяется достаточно редко. Наиболее простой пример подобной информации - название организации, которое, как правило, не меняется.

Основная причина использования констант заключается в том, что в них один раз заносится какая-либо информация, которая затем может многократно использоваться при формировании документов, в расчетах, при построении отчетных форм. Информация, внесенная в константу время от времени может редактироваться, но сути константы это не меняет: единожды введенное в

систему, значение константы используется многократно. Добавление новых констант, удаление ненужных констант, изменение краткого или полного наименования у существующих констант может выполняться только в режиме «Конфигуратор».

Конфигуратор системы 1С:Предприятие позволяет создавать практически неограниченное количество констант для хранения любой нужной информации. Чтобы изменить значение константы, необходимо установить курсор в поле формы, содержащей изменяемое значение, и ввести новое значение. После внесения изменений результат необходимо сохранить. В связи с результатами изучения объекта автоматизации, предлагается внедрить систему 1С в ООО «Еврострой».

«1С:Предприятие» включает в себя платформу и прикладные решения, разработанные на ее основе, для автоматизации деятельности организации. Сама платформа не является программным продуктом для использования конечными пользователями, которые обычно работают с одним из многих прикладных решений (конфигураций), разработанных на данной платформе. Такой подход позволяет автоматизировать различные виды деятельности предприятий, используя единую технологическую платформу.

Применение данной программы для ООО «Еврострой» планируется в качестве тестового материала. Разрабатываемая программа охватит следующие функциональные параметры:

— позволит планировать в реальном времени ресурсы предприятия (маршруты, стоянки);

— позволит вести оперативный учет товарно-материальных и денежных потоков, делая акцент на контрагентах, заказах, автомобилях, запчастях, работах и сотрудниках;

— повысит достоверность и оперативность информации;

— позволит автоматически формировать управленческий баланс предприятия (как по юридическим лицам, так и консолидированный);

— позволит оценивать эффективность различных проектов промышленного строительства.

Состав прикладных механизмов «1С:Предприятия» ориентирован на решение задач автоматизации учета и управления предприятием. Использование проблемно-ориентированных объектов позволяет разработчику решать самый широкий круг задач складского, бухгалтерского, управленческого учета, расчета зарплаты, анализа данных и управления на уровне бизнес-процессов.

Конфигуратор системы 1С: Предприятие является специальным режимом запуска 1С. Для создания новой базы запустим 1С до стартового окна «Запуск 1С: Предприятия». В правой панели нажмём кнопку «Добавить». Если же в списке содержится другая база, то для создания новой базы нажмём кнопку добавить (рисунок 3.3). Выбираем пункт меню «Создание новой информационной базы» и нажимаем на кнопку «Далее».

![](_page_48_Picture_59.jpeg)

Рисунок 3.3 - Список информационных баз

В следующем окне выбираем пункт меню «Создание информационной базы из шаблона». Из списка шаблонов баз выбираем нужную базу 1С, затем запустим установщик (файл setup.exe) и установим файлы шаблона в системную папку 1С. После выбора шаблона нажмем кнопку «Далее».

Настройки следующего окна стоит оставить по умолчанию, т.к. в данном случае будет использоваться клиент единой версии и нет необходимости подключать дополнительных клиентов, которые будут увеличивать размер информационной базы, а также снижать скорость работы (рисунок 3.4).

![](_page_49_Figure_2.jpeg)

Рисунок 3.4 - Настройка при создании новой информационной базы

Если база данных создаётся в файл-серверном варианте на локальном компьютере, то следует выбрать пункт меню «На данном компьютере или на компьютере в локальной сети». Если установлена какая-либо СУБД и клиентсерверный вариант платформы 1С:Предприятие, то имеет смысл выбрать второй пункт «На сервере 1С:Предприятие». В данном примере выберем первый вариант. Нажимаем «Далее».

В следующем окне указываем каталог информационной базы (расположение

файлов ИБ на компьютере) и язык (Страну) – русский (Россия), нажимаем кнопку «Далее» (рисунок 3.5).

![](_page_50_Picture_54.jpeg)

Рисунок 3.5 - Каталог информационной базы

Далее нужно настроить параметры запуска:

Вариант аутентификации оставляем - Выбирать автоматически (еще возможен вариант «Запрашивать имя и пароль»). Вариант аутентификации для  $1<sup>C</sup>$ прописывается индивидуально, каждого пользователя  $\, {\bf B}$ возможна аутентификация Windows. «Выбирать автоматически» - в этом случае будет сделана попытка аутентификации Windows, а в ином случае – предложено ввести логин/пароль.

Скорость соединения ставим – Обычная (также возможно указать значения «Выбирать при запуске» и «Низкая», в этом случае платформа использует оптимизацию, запросы собираются в пакеты и за один раз отправляются к серверу).

Дополнительные параметры запуска оставляем пустыми, здесь можно будет указать параметры для запуска с особыми параметрами. Например — параметры запуска 1С для автоматического выбора пользователя — /N «Имя пользователя» /Р

«Пароль пользователя».

![](_page_51_Picture_101.jpeg)

Рисунок 3.6 - Параметры запуска баз 1С

Поле «Версия 1С:Предприятия» оставляем пустым. Здесь можно указать значения для запуска базы в другой версии технологической платформы 1С (рисунок 3.6).

Основной режим запуска ставим вариант – Выбирать автоматически. Также можно указать - Тонкий клиент, Веб-клиент, Толстый клиент.

3.2 Параметры настройки системы

Приступив к первоначальной настройке системы, следует начать с заполнения справочника «Пользователи», так как при создании карточки каждого подразделения обязательным реквизитом является поле «Руководитель подразделения». Для начала необходимо заполнить информацию обо всех руководителях без указания подразделений, в которых они работают. Затем ввести структуру предприятия. Потом надо вернуться в справочник «Пользователи» и заполнить все элементы этого справочника с указанием подразделения и должности. Создание пользователей находится во вкладке «Настройка и администрирование». На рисунке 3.7 изображено окно создание пользователя.

![](_page_52_Picture_57.jpeg)

Рисунок 3.7 - Создание нового пользователя

Хотелось бы выделить тот момент, что система 1С:Предприятие позволяет вести список пользователей, которым разрешена работа с системой. Этот список не является частью прикладного решения, а создается отдельно в конкретной организации, в которой используется система.

Администратор информационной базы имеет возможность добавлять, копировать, удалять пользователей, а также модифицировать данные пользователя. Создание новых пользователей возможно также путем копирования уже существующих пользователей.

Для каждого пользователя может быть задано имя, идентифицирующее пользователя в системе, полное имя, используемое при отображении справочной информации, и порядок аутентификации (опознавания) пользователя системой.

В случае использования аутентификации 1С:Предприятия пользователю можно запретить изменять пароль. На рисунке 3.8 изображен перечень созданных пользователей с уже указанными подразделениями.

![](_page_53_Picture_101.jpeg)

Рисунок 3.8 - Перечень пользователей по подразделениям

Структура предприятия находится во вкладке «Настройка и администрирование». Структура предприятия – это иерархический список подразделений, который используется для задач электронного документооборота, при адресации бизнес-процессов.

На рисунке 3.9 отображена готовая структура предприятия ООО «Еврострой».

| ←   →   Г/т Структура предприятия                                  |                           |                                              |  |  |  |  |  |  |
|--------------------------------------------------------------------|---------------------------|----------------------------------------------|--|--|--|--|--|--|
| $\left  \mathbf{a} \right $<br>Попучить -<br>Создать подразделение | 빕<br>Отправить            |                                              |  |  |  |  |  |  |
| Θ<br>Структура предприятия                                         | Попьзователь<br>Ť.        | Догжность, подразделение                     |  |  |  |  |  |  |
| • Администрация                                                    | Администратор             |                                              |  |  |  |  |  |  |
| • Бухгалтерия                                                      | Белупни М.А.              | Руководитель отдела, Производство            |  |  |  |  |  |  |
| • Отдел персонала                                                  | Великанова Л.А.           | Управляющий делами, Секретариат              |  |  |  |  |  |  |
| • Проектное бюро                                                   | Воронцова О.М.            | Руководитель отдела, Отдел персонала         |  |  |  |  |  |  |
| • Производство                                                     | Зеленец Н.В.              | Главный бухгалтер, Бухгалтерия               |  |  |  |  |  |  |
| О Отдел снабжения                                                  | Ковалев С.Д.              | Системный администратор, Тех. поддержка      |  |  |  |  |  |  |
| • Производственно-технический отдег                                | Мамонтов В.А.             | Руководитель отдела, Строительный участок №1 |  |  |  |  |  |  |
| • Строительный участок №1                                          | МИШИН С.А.                | Руководитель отдела, Юридическая служба      |  |  |  |  |  |  |
| Секретариат                                                        | Николаев ДА.              | Руководитель отдела, Отдел снабжения         |  |  |  |  |  |  |
| Тех. поддержка                                                     | ООО "Меркурии Проект" СВД |                                              |  |  |  |  |  |  |
| Юридическая служба                                                 | ООО НПЦ "Меркурий" СВД    |                                              |  |  |  |  |  |  |

Рисунок 3.9 - Структура предприятия ООО «Еврострой»

После создания структуры строительного предприятия для каждого пользователя был построен индивидуальный рабочий стол, обеспечивающий быстрый доступ ко всем необходимым документам, спискам, отчетам и т.д. Пользователю предоставляется возможность в любой момент просмотреть список порученных ему задач в списке «Мои задачи». Список автоматически загружается при запуске программы. Кроме того, пользователь получает уведомление о необходимости выполнить задачу по электронной почте.

<span id="page-55-0"></span>4 Обоснование экономической эффективности проекта системы электронного документооборота

4.1 Расчет основных затрат

Потребность в оценке экономической эффективности СЭД появляется на этапе согласования проекта. В этом случае вопрос выбора правильного варианта (сохранение ранее сделанных инвестиций или начало нового инвестиционного проекта) приобретает особую актуальность. Оценка выгод от внедрения – сложная задача, требующая глубокого понимания тех изменений, которые происходят в организации при внедрении СЭД [20,с.81].

С одной стороны, на качественном уровне многим хорошо понятны и знакомы типичные проблемы организации документационного управления в его «бумажном» воплощении: длительное время согласования документов (до нескольких недель и даже месяцев), затрудненные коммуникации между структурными подразделениями, нарушение сроков подготовки ответов на входящие документы, риски утраты важных документов, длительное время поиска документов в архивах и т.п. Однако внедрение СЭД является отнюдь не дешевым удовольствием, и для принятия соответствующего решения менеджменту большую пользу принесут не только и не столько минимизация форм труда, сколько четкое экономическое обоснование проекта[23, с. 55].

Хотелось бы выделить тот факт, что даже среди ИТ-специалистов существуют две различные точки зрения на оценку экономической эффективности не только СЭД, но и вообще любых корпоративных информационных систем. Приверженцы первой утверждают, что оценивать эффективность ИТ-решений можно и нужно. Сторонники второй придерживаются мнения, что это бессмысленно, поскольку дать однозначную оценку в деньгах полученным эффектам очень сложно, если вообще возможно. Однако оценить расходы на внедрение и последующее владение информационной системой могут и те, и

другие, и результаты таких расчетов будут весьма убедительны. Каждая организация, внедряя информационную систему, желает изменить что-то в лучшую сторону в существующем положении дел: сделать более эффективными бизнес-процессы, получить новые возможности для развития бизнеса, решить какие-то проблемы, достичь нового качества. Любые изменения в сложном организме современной компании неизбежно приводят  ${\bf K}$ изменению экономических показателей этой компании. Внедрение системы электронного документооборота с целью автоматизации процессов формирования документов во многом способствует систематизации всей деятельности ООО «Еврострой».

B. свою очередь, ЭТО значительно снижает степень загруженности сотрудников на местах, что приводит к сокращению временных затрат на выполнение работ каждого, а также сокращается степень потребления бумаги при внедрении этой системы. В первую очередь основными параметрами для расчетов являются определение сроков окупаемости внедряемой системы, а так же основные затраты на ее установку. К основным затратам относятся затраты, связанные с подготовительными работами на внедрение программного продукта (анализ рынка, разработка технической документации, обучение персонала), приобретение СЭД, непосредственно a также пуско-наладочные работы (приведение в соответствие технических средств). Совокупность основных затрат на внедрение СЭД приведена в таблице 4.1.

![](_page_56_Picture_79.jpeg)

Таблица 4.1 - Затраты на внедрение СЭД на платформе 1С:Предприятие

Основной статьей расходов при внедрении программного продукта является приобретение программного обеспечения. Затраты на приобретение лицензий СЭД для одновременной работы семи пользователей из числа начальников структурных подразделений, использующих полный функционал системы составляет 411 140 руб. В данную сумму входит серверная часть продукта и конкурентные лицензии, а также стоимость технической поддержки на 1 год.

Кроме основного программного продукта для функционирования системы необходимо наличие дополнительного программного обеспечения (MS SQL Server). Данное ПО уже имеется в наличии у организации, соответственно затрат на его приобретение не требуется [18, с. 44].

Сопровождением программного продукта будут заниматься обученные по направлению «Администрирование СЭД 1С:Документооборот» сотрудники. Вследствие чего, все затраты на сопровождение системы ограничиваются обучением сотрудников администрированию продукта. Стоимость обучения 2 администраторов составит 39 100 руб.

Работы по внедрению СЭД будут организованы силами специалистов отдела ИТТ в установленные сроки (в течение 6 мес.) и составят 74 541 руб.

Затраты на оплату труда работников занятых во внедрении проектного решения включают в себя заработную плату сотрудников, участвующих непосредственно в установке и отладке системы, а также сотрудников, проводящих обучение. Таким образом, применив формулу расчетов получаем:

$$
3_{\Phi OTB} = \sum_{i=1}^{m} \text{OBi} \times T_{\text{OBIII}i} \times (1 + k_{\text{H}})(1 + k_{\text{y}}) \tag{4.1}
$$

где, О<sub>Ві</sub> - оклад *ј*-го сотрудника, участвующего во внедрении проектного решения, руб./мес.; O<sub>Bi</sub> = 17 000 (руб.); Т<sub>ОВПі</sub> - общее время на внедрение проектного решения, затрачиваемое ј-м сотрудником, мес.; Товпі= 2 мес.;

 $k_{\text{II}}$  - коэффициент дополнительной заработной платы работников, занятых внедрением проекта;  $k_{\text{II}}$  1/12;

 $k_y$  - региональный коэффициент;  $k_y = 15\% (2500 \text{ py}6)$ .

Дополнительного приобретения компьютеров или других КТС не требуется, следовательно, затраты равны нулю. Суммировав все вышеперечисленные статьи расходов, получаем, что стоимость внедрения СЭД «1С:Документооборот» составляет 411 140 рублей.

4.2 Расчет показателей экономической эффективности проекта

Рассматривая автоматизацию процессов формирования документов с использованием офисных программ в ООО «Еврострой» и выделяя при этом внедрение системы электронного документооборота вызывает ряд предсказуемых эффектов, которые делятся на 2 группы: прямые и косвенные. Схема, иллюстрирующая планируемую эффективность внедрения СЭД, изображена на рисунке 4.1.

![](_page_58_Figure_5.jpeg)

Рисунок 4.1 - Сравнительная характеристика эффективности внедрения СЭД

Начнем с оценки прямой экономии средств. Она включает стоимость бумаги, сэкономленной при внедрении и стоимость сэкономленного рабочего времени сотрудников строительного предприятия. Максимальную стоимость расходуемой в месяц бумаги можно подсчитать, исходя из данных по закупке офисной бумаги на предприятии. В месяц в одно структурное подразделение закупается 10 пачек бумаги (2 коробки), из них, в среднем, тратится 84%, что составляет 8,4 пачки/мес. В среднем, 1 пачка стоит 240 руб. Итак, получим месячные расходы на бумагу одного структурного подразделения: 8,4\*240=2016 руб./мес. Теперь оценим стоимость сбереженного рабочего времени. По данным статистических исследований средний процент рабочего времени, которое сотрудники тратят на рутинную обработку документов – 60% (таблица 4.2). Таблица 4.2 - Затраты рабочего времени на обработку документов

![](_page_59_Picture_88.jpeg)

Использование ЭДО при формировании основных организационнораспорядительных документов: на поиск документов тратятся минуты; ожидания документов не требуется - документы одновременно доступны всем имеющим к ним право доступа сотрудникам. Сам процесс согласования и утверждения документов становится прозрачен и происходит в режиме реального времени. Время на передачу документов между подразделениями не тратится вообще карточки и файлы документов в режиме реального времени доступны всем имеющим к ним право доступа сотрудникам. Отсутствие ключевых сотрудников в офисе в связи с командировками не останавливает работу с документами, а обеспечивает возможность удаленной работы с документами, как через web-

браузер, так и по электронной почте особенно для тех, кто находится на Средний строительных площадках. процент ЭКОНОМИИ времени на вышеперечисленные виды обработки документов при использовании ЭДО составляет 30%. Соответственно может экономить 30% \* 60%=18% рабочего времени.

Экономическая эффективность инвестиционного проекта характеризуется системой показателей, отражающих **финансовых** соотношение затрат  $\mathbf{M}$ результатов реализации проекта.

Затраты и результаты проекта в расчетах экономической эффективности выражаются в виде денежного потока CF (CashFlow), который рассчитывается по формуле:

$$
i = \text{4} \cdot 4 \cdot \text{4} \cdot 4 \cdot \text{4} \cdot 4 \cdot \text{4} \cdot 4 \cdot 1
$$

где, ЧПі - чистая прибыль в і-ом году;

АОі - амортизационные отчисления в і-ом году от новых активов

(вводимых за счет инвестиций);

Иі - инвестиции в планируемом году.

При оценке экономической эффективности инвестиций соизмерение денежных потоков, образующихся в различные моменты времени, осуществляется путем их приведения (дисконтирования) к планируемому году. Ставка годового дисконта рассчитывается по формуле:

$$
DF=((1+R)*(1+I)*(1+B)-1)
$$
\n(4.2)

Минимальная безрисковая норма доходности равна 8 %. По данным Центрального Банка Российской Федерации предполагаемое среднегодовое значение темпов инфляции составит 11%.

Так как внедрение СЭД «1С:Документооборот» имеет низкую степень риска, коэффициент В принимает значение 3%. В итоге получаем следующее значение ставки годового дисконта:  $((1+0.08)*(1+0.11)*(1+0.03)-1=0.23$ .

Для удобства расчетов используют коэффициент дисконтирования αt, определяемый при постоянной ставке годового дисконта как:

$$
\alpha t = 1/(1+D)t \tag{4.3}
$$

где, t - номер шага расчета ( $t=0,1,2,...$  Т и Т - горизонт расчета).

Приведение к базисному периоду времени производится путем умножения затрат и результатов на αt. Для определения экономической эффективности инвестиций используют следующую систему показателей.

Чистый дисконтированный (приведенный) поток NPV (Netpresentvalue)сумма дисконтированных годовых денежных потоков (СГ) за весь период расчета проекта:

$$
H\mu = \sum_{i=1}^{N} (H_{i} + AO_{i} + H_{i}) / (1+D)^{i-1}
$$
\n(4.4)

Дисконтированный срок окупаемости инвестиций DPB (Discounted pay backperiod) - выражается в единицах времени и является количественной оценкой промежутка времени, в течении которого происходит полное возмещение инвестиций, т.е. времени от начала реализации ИП до момента, когда дисконтированная сумма поступлений денежных средств от реализации ИП достигает величины инвестиций (т.е. до момента, когда нарастающий NPV достигает нулевого значения). Индекс доходности PI (Profitabilityindex) - является относительной величиной  $\overline{\mathbf{M}}$ показывает **BO** сколько раз суммарные дисконтированные доходы, в результате реализации ИП, превышают инвестиции планируемого года. Расчет ЧДД приведен в таблице 4.3.

Таблица 4.3 - Расчет ЧДД проекта

| Месяц          | Капиталь<br>затраты<br>ные | вимономе | Денежны<br>поток<br>Й | $-0,03)$<br>$\overline{a}$ | ЦЦЬ          | Без учета<br>дисконти<br>рования |
|----------------|----------------------------|----------|-----------------------|----------------------------|--------------|----------------------------------|
| $\overline{0}$ | 416 541,00                 | $\theta$ | $-416541,00$          | 1,00                       | $-416541,00$ | $-416541,00$                     |
|                |                            | 50756    | 50756                 | 0,97                       | 49 233,32    | $-365785,00$                     |
| $\overline{2}$ |                            | 50756    | 50756                 | 0,94                       | 46 279,32    | $-315029,00$                     |
| 3              |                            | 50756    | 50756                 | 0,92                       | 42 576,97    | $-264273,00$                     |
| $\overline{4}$ |                            | 50756    | 50756                 | 0,89                       | 37 893,50    | $-213517,00$                     |
| 5              |                            | 50756    | 50756                 | 0,86                       | 32 588,41    | $-162761,00$                     |
| 6              |                            | 50756    | 50756                 | 0,84                       | 27 374,27    | $-112005,00$                     |
| 7              |                            | 50756    | 50756                 | 0,81                       | 22 173,15    | $-61249,00$                      |
|                | 416 541,00                 | 355292   | 355292                |                            | 258 118,95   |                                  |

По данным, расположенным в таблице, полученным в ходе расчета параметров финансово-инвестиционного профиля проекта, рассчитаем основные показатели экономической эффективности инвестиционных вложений:

ЧДД=258 118,95 руб.

ИД=1,03

Срок окупаемости составляет 7 мес.

Рассматривая полученные данные как основные показатели экономической эффективности инвестиционного проекта, можно сделать вывод, что проект экономически эффективен и рентабелен, так как ЧДД > 0 и ИД> 1.

#### Заключение

Использование информационных технологий для управления предприятием организацию более конкурентоспособной  $3a$ счет повышения делает ee управляемости и адаптируемости к изменениям рыночной конъюнктуры.

Что касается автоматизации процесса формирования документов с учетом применения офисных программ, **TO** ЭТО является важным шагом B структурировании всего процесса работы с документами. Внедрение СЭД позволяет существенно упростить проблемы, связанные с поиском, доступом и хранением документов, и как следствие, избегать многих проблем, возникающих в процессе ведения документооборота [17, с.24].

Оценка эффективности внедрения системы электронного документооборота является наиболее сложно формализуемым аспектом. В первую очередь потому,  $He$ **ЧТО** эта система, с одной стороны, является осознанной крайней необходимостью (как, например, торговая система для супермаркета или база данных для реестра населения), а с другой — требует определенных расходов на внедрение и сопровождение.

В качестве объекта исследования выпускной квалификационной работы было рассмотрено строительное предприятие ООО «Еврострой».

В процессе выполнения работы были изучены основные бизнес-процессы строительной организации, проанализированы существующие подпрограммы как составная часть автоматизации документооборота, что позволило сделать ряд выводов: анализ деятельности предприятия в плане работы с документацией показал определенную перегруженность и не структурированность всего процесса обработки оперативной информации, нарушение сроков рассмотрения документации по причине отдаленности многих строительных площадок И отсутствия единой СЭД между структурными подразделениями  $000$ «Еврострой».

B существующей проблемы качестве решения выполнен анализ существующих систем, выделены основные технические характеристики каждой их программных систем, разработаны регламент и инструкция, которые содержат правила обработки и согласования документов, а также сформулированы системные требования, которым должна удовлетворять СЭД.

Проведенный сравнительный анализ систем электронного документооборота показал, что СЭД «Документооборот» платформе на 1С: Предприятие является наиболее подходящей системой для внедрения в производственный цикл ООО «Еврострой».

Для внедрения системы была выбрана стратегия перехода на новую систему оперативного управления деятельностью и разработан порядок внедрения, выбранной который включает следующие этапы: установка системы; первоначальная настройка системы, доработка и адаптация системы ПОД требования организации; обучение персонала.

В процессе доработки системы были выполнены программные настройки ASP-файлов. Проведен расчет экономической эффективности внедрения СЭД. На основании расчетов были получены следующие показатели эффективности инвестиционного проекта: Чистый дисконтированный доход составляет 258 118,95 руб. Индекс доходности равен 1,03. Срок окупаемости системы составил 7 мес.

Полученные показатели говорят о том, что инвестиционный проект рентабелен (ЧДД > 0 и ИД > 1) при сроке эксплуатации не менее 18 месяцев.

Таким образом, поставленная в выпускной квалификационной работе цель и задачи - достигнуты.

Список использованной литературы

1. Автоматизированные системы управления предприятием / под ред. Прокопенко, А.Г. – М.: Кнорус, 2020. – 137 с.

2. Айтеко технология без пробелов - Документооборот в организации: учеб. под ред. Ромащенко В.В. - М.:Наука, 2021. - 307 с.

3. Бакулев, А.Н. Электронный документооборот - новый стандарт ведения бизнеса / А. Бакулев // IT News. - № 8 (11). - С. 12-17.

4. Батаев, А.В. Операционные системы и среды: учеб./ А.В.Батаев, Н.Ю.Налютин, С.В.Синицын. - М.: Академия, 2020.- 272 с.

5. Библиотека стандартных подсистем: учеб под ред. Мухович, И.Д. - М.: Стандарт, 2022. - 199 с.

6. Вендров, А.М. CASE-технологии. Современные методы и средства проектирования информационных систем. - М.: ИНФРА, 2021. - 478 с.

7. Гагарина, Л.Г. Автоматизированные информационные системы: учеб. пособие / Л.Г.Гагарина. - М.: МИЭТ, 2020. - 144 с.

8. Гвоздева, Т.В. Проектирование информационных систем: технология проектирования в строительной отрасли. - СПб.: Лань, 2019. - 156 c.

9. Демьянова, О.В. Информационные технологии // Проблемы современной экономики.  $-2022$ . – № 1 (33). – С.14-17.

10. Диго, С.М. Создание баз данных в среде СУБД Access: учеб. пособие / С.М.Диго. - М.: МЭСИ, 2020. - 105 с.

11. Карпова, Т.С. Базы данных: модели, разработка, реализация: учеб. - СПб.: Питер, 2022. - 304 с.

12. Круглова, О.В. Информационные технологии в строительстве: учеб. - Дзержинск: «Конкорд», 2019. - 134 с.

13. Куперштейн, В.И. Современные информационные технологии в делопроизводстве и управлении: учеб. - СПб.:БХВ, 2019. - 205 с.

14. Логинов, В.Н. Информационные технологии в строительной организации: учеб. пособие. - М: из-во КНОРУС, 2019. - 240 с.

15. Марков, А.С. База данных. Введение в теорию и методологию ЭДО: учеб./ А.С. Марков, К.Ю. Лисовский. - М.: Высшая школа, 2021. - 512 с.

16. Мартишин, С.А. Проектирование и реализация баз данных в СУБД MySQL с использованием MySQL Workbench. - М.: Форум, 2022. - 62 c.

17. Мартишин, С.А. Информационные сети. - М.: Форум, 2019. - 94 c.

18. Мясникова, Н.А. Алгоритмы и структуры данных: учеб.пособие / Мясникова Н.А. - Москва: КноРус, 2021. - 185 с.

19. Назаров, С.В. Программирование на MS Visual Basic: учеб.пособие / С.В.Назаров, П.П.Мельников. - М.: Финансы и статистика, 2022. - 320 с.

20. Назаров, С.В. Эффективность и оптимизация компьютерных систем. — Москва: Русайнс, 2019. - 219 с.

21. Обзор систем электронного документооборота / под ред. Житомирского, А.Г. – М.: Проспект, 2019. – 204 с.

22. Синаторов, С.В. Пакеты прикладных программ: учеб.пособие. - Москва: КноРус, 2019. - 195 с.

23. Системы документационного обеспечения управления: учеб. под ред. Именко, О.Д. - М.: Высшая школа, 2019. -177 с.

24. Система управления электронным документооборотом N-System / под ред. Степаненко, В.В., Федоренко, Н.П. – М.:КноРус, 2022. – 208 с.

25. Федоренко, Н.П. Справочник разработчика ЭДО: учеб.пособие. - М.: Экономика, 2019. - 347 с.

26. Федосеева, Н.Н. Современные проблемы ЭДО в информационных технологиях // Юрист. – 2021. – № 6. – С.61 - 68.

27. Хансен, Г. База данных. Разработка и управление: учеб. / Г. Хансен, Дж. Хансен. - М.: Беном, 2022. - 148 с.

28. Хомоненко, А.Д. Базы данных: учеб. - М.: Крона, 2021. - 589 с.

29. Черемных, С.В. Анализ систем и технологии. - М.:КФО, 2021. - 532 с.

30. Шарина, А.А. Язык SQL. - СПб.: Питер Пресс, 2021. - 592 с.